## **COMPUTER NEWS from the**

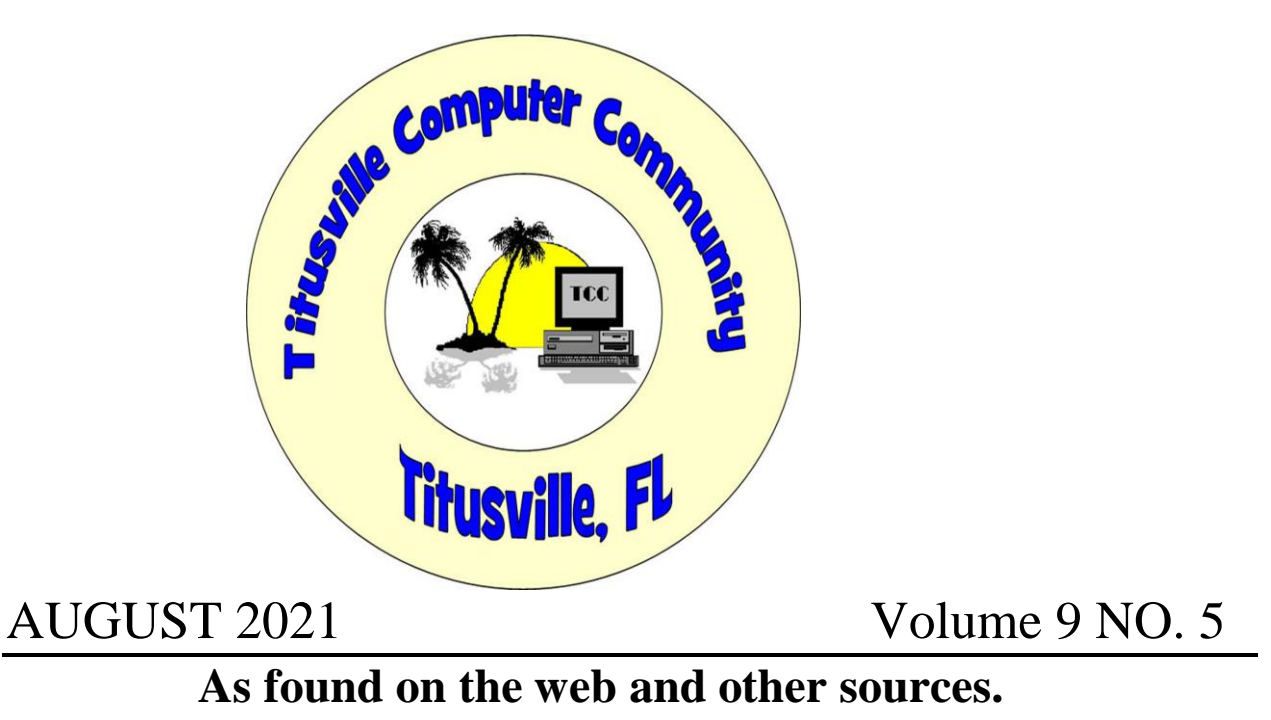

### Something for you EDGE users.

# How to Fix: Change Edge New Tab Page to Google

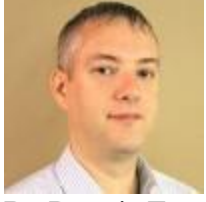

By Dennis Faas on December, 25 2020 at 02:12PM EST

Infopackets Reader Gilles J. writes:

" Dear Dennis,

I recently upgraded to Windows 10 and started using the new Edge browser. As you mentioned in a previous article, the new Edge is essentially Google's Chrome browser, but the interface is a little different. All is good, however one thing I don't like about Edge is that the new tab page won't let me redirect to Google. Instead, it displays a bunch of pages I've visited. I'm not interested in seeing that. Any idea how to **change Edge new tab page to Google**? I also want to **change Edge default search engine to Google**. Much thanks!"

My response:

The new Microsoft Edge doesn't make it easy to change the new tab page to the Google search engine, but there is an extension called "New Tab Redirect" that will do what you're asking for. Changing the default search engine to Google is fairly easy to do.

Below I'll explain how.

#### How to Fix: Change Edge New Tab Page to Google

The new Edge tabs are customizable, but Microsoft wants you to use their search engine (Bing) no matter how you customize it. To override this behavior, you can install "New Tab Redirect", which allows you to specify Google as its default page for every new tab.

To do so:

- 1. Launch Edge if you haven't already.
- 2. Click the three horizontal dots near the top right of the Edge window, then click "Extensions"
- 3. Near the very bottom left of the screen, enable the option that says "Allow extensions from other stores."
- 4. Visit the ['New Tab Redirect'](https://chrome.google.com/webstore/detail/new-tab-redirect/icpgjfneehieebagbmdbhnlpiopdcmna) page via the Chrome Web Store, then click the "Add to Chrome" button on the screen. Click "Add extension" button to confirm.
- 5. Edge will warn you that "To help protect your browser settings, Microsoft Edge has turned off New Tab Redirect". You will need to re-enable it; close the warning window, then click the 3 horizontal dots near the top again, then click "Extensions". The "New Tab Redirect" will be listed; enable it.
- 6. The "New Tab Redirect" welcome window will now appear. Click the "Set options" link near the top of the screen.
- 7. The "New Tab Redirect Options" screen will appear; under the "Redirect URL" heading, type in ["https://www.google.com"](https://www.google.com/) and click the save button.

8. Press CTRL  $+$  T on the keyboard to open a new tab. The Google search engine page should be displayed.

### Change Edge Default Search Engine to Google

In Firefox, there is a "Search" input field in the browser which redirects your search query to search engine of choice. In Chrome and the new Edge, the search field is not present - however, the web address bar also doubles as a search input field (so long as you don't enter in a web address).

Microsoft's Bing is the default search engine in Edge. If you want to make Google the default search engine for the web address bar, do the following:

- 1. Launch Edge if you haven't already.
- 2. Click the three horizontal dots near the top right of the Edge window, then click "Extensions"
- 3. Near the top left of the screen, locate the "Search Settings" heading and type in: "address bar" (no quotes).
- 4. Locate the heading "Address bar and search" and click it.
- 5. The "Search results / Search result match: Address bar and search" page will appear; locate the heading "Manage search engines" near the very bottom and click it.
- 6. The "Address bar and search / Manage search engines" page will appear; locate "Google" near the bottom and click the 3 horizontal dots, and then select "Make default".
- 7. Type in "test" into the web address bar; it should redirect you to Google and search for the words "test".

# Windows 10 Free Upgrade 'Still Available'

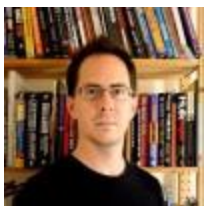

By John Lister on December, 31 2020 in "Infopackets.com".

A free Microsoft offer to upgrade to Windows 10 was supposed to expire in 2016. However, it appears the upgrade still works, with claims the deadline was simply a marketing ploy.

With Windows 10 released in the middle of 2015, the free upgrade offer was advertised as running for a year. It was available for Windows 7 and 8.1 users, with most getting an upgrade to the Windows 10 Home edition. Those running Windows 7 Professional, Windows 7 Ultimate and Windows 8.1 Pro could upgrade to the Windows 10 Pro edition.

As most people either upgraded in the first year or decided to give Windows 10 a miss, the deadline passed without too much attention. Now and again people would try the offer out and discover it still worked, though it's perhaps surprising the most recent attempts have found it's still working more than four years later. (Source: [windowslatest.com\)](https://www.windowslatest.com/2020/12/26/windows-10-free-upgrade-offer-is-still-valid/)

#### Legit License Needed

The free upgrade offer only works for users who are running Windows 7 or Windows 8.1 and have a genuine license to do so (including the relevant product key). Those users can [get the](https://www.microsoft.com/en-us/software-download/windows10)  [Windows 10 Upgrade from Microsoft,](https://www.microsoft.com/en-us/software-download/windows10) though they have to take care what options they select.

To get the free upgrade, users will need to select the option to keep existing files and information, then activate Windows 10 after installation using the "Activation" option in Windows Update. Note that the free offer doesn't work with the option for a fresh install of Windows. However, it's definitely a smart idea to back up important files before upgrading just in case anything goes wrong.

#### Windows 10 Deadline Was "Fluff"

Microsoft has given little if any public acknowledgement that the free upgrade still works. Earlier this year somebody claiming to work at Microsoft posted online that the one-year deadline was "fully marketing fluff" to deter people from putting off upgrades. (Source: [reddit.com\)](https://old.reddit.com/r/sysadmin/comments/e35i4i/apparently_microsoft_is_still_allowing_free/f92802f)

The mystery poster claimed the policy was largely driven by how Microsoft measured its success internally. According to the poster, Microsoft bosses were more interested in stats on the number of upgrades than figures on revenue from Windows sales.

### What's Your Opinion?

Are you still running Windows 7 or 8.1? Did the one-year deadline for the free offer make any difference to when you did or didn't upgrade? Does it matter if Microsoft's marketing of the deadline inaccurate?

#### **Though this might be a handy addition for the artists**.

#### [Remove Backgrounds Instantly Online for Free](http://feedproxy.google.com/~r/gizmosbest/~3/2Lgzzem8mIE/remove-backgrounds-instantly-online-free.htm?utm_source=feedburner&utm_medium=email)

Posted: 06 Nov 2020 03:14 AM PST

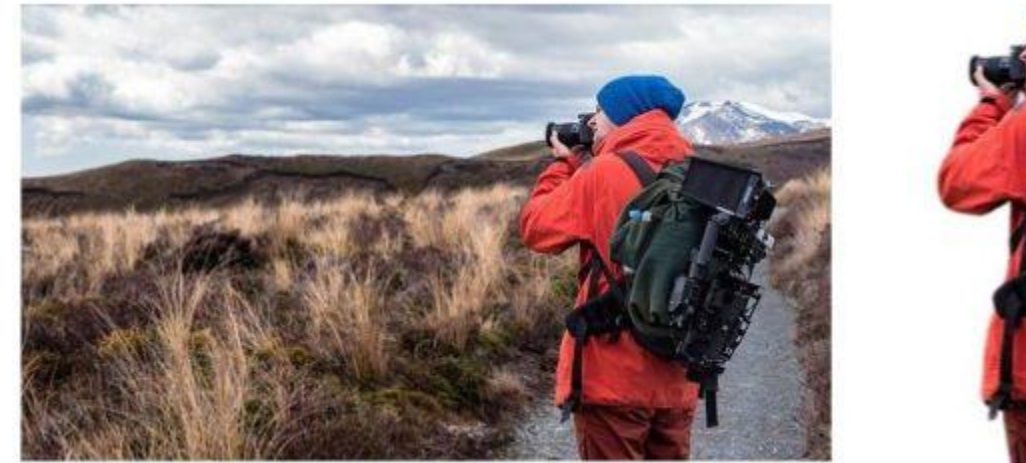

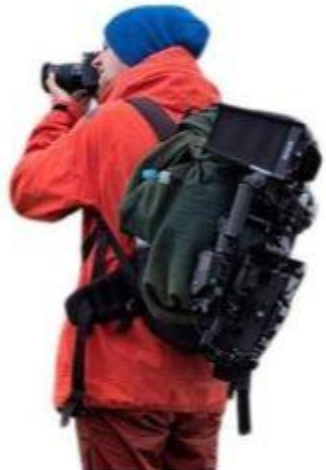

BTrace automatically removes the background from any photo. Upload your image, remove the background, and easily edit the image.

With Trace, you can remove the background from a photo and start editing the image right away.

To use the site, upload an image, remove the background and use any of the editing options you wish.

You can add a solid color as a background, use an image from the Unsplash catalog, or upload an image of your own.

You can move, scale, rotate and crop images and add multiple images (limit 5).

It's easy and fun to use and produces impressive results.

It does a terrific job of removing the background while retaining details. It works well with fur, feathers, hair, snow and other small particles. Trace doesn't add watermarks to downloaded images.

You can upload images up to 12MB, and process up to 5 per day.

You'll need to create an account to use the site. I suggest using a temporary or disposable email address like the one we covered here: Stop Unwanted Email for Free With This Great Temporary Email Service since their unsubscribe function doesn't appear to be working. *[Read More](https://www.techsupportalert.com/content/remove-backgrounds-instantly-online-free.htm)*

#### **Just a though!**

#### **I feel like I'm diagonally parked in a parallel universe**.